**B3.1** 

# 3 T825 Initial Tuning & Adjustment

The following section describes the full tuning and adjustment procedure and provides information on:

- channel programming
- channel selection
- selecting required audio links
- synthesiser alignment
- receiver front end and IF alignment
- noise mute adjustment
- setting line output level
- setting monitor output level
- setting up the RSSI
- carrier level mute adjustment.

Refer to Section 6 where the parts lists, grid reference index and diagrams will provide detailed information on identifying and locating components and test points on the main PCB. The parts lists and diagrams for the memory and VCO PCBs are in Part E.

| Se   | ction | Title                                     | Page |
|------|-------|-------------------------------------------|------|
| 3.1  |       | Channel Programming                       | 3.3  |
| 3.2  |       | DIP Switch Codes For Channel Addresses    | 3.3  |
| 3.3  |       | Audio Processor Links                     | 3.4  |
|      | 3.3.1 | General                                   | 3.4  |
|      | 3.3.2 | Audio Processor Linking Details For CTCSS | 3.5  |
| 3.4  |       | Test Equipment Set-up                     | 3.6  |
| 3.5  |       | Synthesiser Alignment                     | 3.6  |
| 3.6  |       | Alignment Of Receiver Front End And IF    | 3.7  |
| 3.7  |       | Noise Mute Adjustment                     | 3.8  |
| 3.8  |       | Audio Processor                           | 3.9  |
|      | 3.8.1 | Line Amplifier Output                     | 3.9  |
|      | 3.8.2 | Monitor Amplifier Output (Speaker Output) | 3.9  |
| 3.9  |       | RSSI                                      | 3.9  |
| 3.10 |       | Carrier Level Mute                        | 3.9  |

| Section | Title                                      |      |  |
|---------|--------------------------------------------|------|--|
| 3.11    | PGM800 DIP Switch Codes                    | 3.10 |  |
| 3.11.1  | DIP Switch Codes For Channel Numbers 0-127 | 3.11 |  |
| 3.11.2  | DIP Switch Codes For Channel Numbers 1-128 | 3.12 |  |

| Figure | Title                               |     |  |  |
|--------|-------------------------------------|-----|--|--|
| 3.1    | Channel DIP Switch Setting          | 3.3 |  |  |
| 3.2    | Test Equipment Set-up               | 3.6 |  |  |
| 3.3    | 455kHz Signal With Even 1kHz Ripple | 3.8 |  |  |

## 3.1 Channel Programming

Up to 128 channel frequencies can be stored in the EPROM memory (IC1). Each channel can be addressed using the bank of 8 switches (SW1). The most significant bit of this switch is set according to the type of EPROM fitted:

 $\begin{array}{rcl} ON &=& 27C16\\ OFF &=& 27C64 \end{array}$ 

Up to 8 channels may be addressed externally when the optional extra rear D-range connector is fitted.

Programming is accomplished by using an IBM<sup>1</sup> PC, a PROM programmer and the PGM800 software package. For a full description of the programming procedure, refer to the T800 Programming Software User's Manual.

### 3.2 DIP Switch Codes For Channel Addresses

The PGM800 software used to programme the EPROM will present the user with a DIP switch code for each channel address (refer to Section 3.11). For example, channel 125 will be assigned a switch code of X0000011 (1-128 channel numbering), in which case the switches should be set as shown in Figure 3.1, i.e. <u>0</u>0000011.

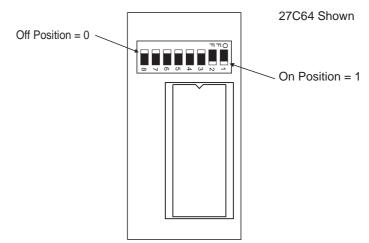

Figure 3.1 Channel DIP Switch Setting

- *Note 1:* For remote multichannel applications using the T800-07 multichannel memory PCB, the DIP switch is not used and should have the first 3 least significant bits (1-3) in the *off* position. The next 4 bits (4-7) should be *on*, while the most significant bit (8) is selected according to the EPROM used (refer to Section 3.1). This will allow the existing CHSEL lines to be used to select up to 8 channels. It is possible to address blocks of 8 channels throughout the 128 channel EPROM capacity by switching bits 4 to 7 on the DIP switch.
- *Note 2:* Alternatively, all 128 channels may be remotely addressed on the T800-07, but bits 1-7 of the DIP switch should be in the *off* position. In this case it will be necessary to drill a hole to route the 7 channel select lines from the synthesiser compartment to the D-range connector. Later models have an access slot between these two compartments.

<sup>1.</sup> IBM is a registered trademark of International Business Machines.

### 3.3 Audio Processor Links

#### 3.3.1 General

The links available for various circuit block options are listed by function as follows:

| Plug   | Link                 | Function                                                   |  |
|--------|----------------------|------------------------------------------------------------|--|
| PL100  | 1 - 2<br>2 - 3       | Rx disable link<br>not connected                           |  |
| PL101  | 1 - 2<br>2 - 3       | flat response<br>de-emphasised response                    |  |
| PL102  | 1 - 2<br>2 - 3       | relay link<br>not connected                                |  |
| PL103  | 1 - 2<br>2 - 3       | de-emphasised response<br>flat response                    |  |
| PL104  | 1 - 2<br>2 - 3       | noise mute<br>carrier mute                                 |  |
|        | 1 - 2                | bypass high pass filter                                    |  |
| PL105* | 2 - 3<br>or<br>3 - 4 | 300Hz high pass filter in circuit                          |  |
|        | 4 - 5                | audio input via audio 2 or 3                               |  |
| PL106  | 1 - 2<br>2 - 3       | audio input via audio 2 pad<br>audio input via audio 3 pad |  |

\*Refer to Section 3.3.2 for further details.

The required options should be selected before alignment of the receiver is attempted.

B3.5

#### 3.3.2 Audio Processor Linking Details For CTCSS

The audio processor links must be appropriately connected for the CTCSS option used, as shown in the table below.

| CTCSS Option                       | PL105 | PL106 |
|------------------------------------|-------|-------|
| standard, no CTCSS                 | 2 - 3 | 2 - 3 |
| CTCSS tone + speech to line output | 1 - 2 | 2 - 3 |
| internal CTCSS                     | 4 - 5 | 2 - 3 |
| external CTCSS                     | 4 - 5 | 1 - 2 |

The conditions stated in the above table are defined as follows:

| • | standard, no CTCSS                    | <ul> <li>CTCSS or other sub-audio signalling used</li> <li>audio bandwidth 300Hz to 3kHz</li> <li>hum &amp; noise -55dB</li> </ul>                                                        |
|---|---------------------------------------|----------------------------------------------------------------------------------------------------|
| • | CTCSS tone + speech to<br>line output | <ul> <li>tone and speech transmitted down 600 ohm line</li> <li>audio bandwidth 10Hz to 3kHz</li> <li>hum &amp; noise -45dB</li> <li>decoding performed in exciter/transmitter</li> </ul> |
| • | internal CTCSS                        | <ul> <li>decoding performed in receiver by T800-02 or<br/>similar</li> <li>re-encoded tone output via "audio 2", speech sent<br/>down 600 ohm line</li> </ul>                             |
| • | external CTCSS                        | <ul> <li>decoding performed through the receiver (but externally) by T310-05 or similar</li> <li>speech injected back into receiver via "audio 2" and sent down 600 ohm line</li> </ul>   |

#### 3.4 Test Equipment Set-up

Set up the test equipment as shown below:

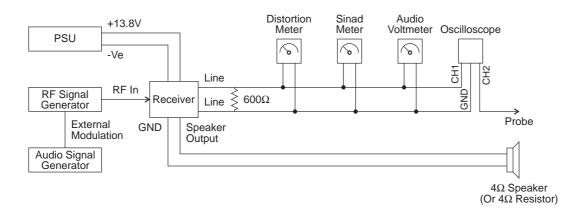

Figure 3.2 Test Equipment Set-up

#### 3.5 Synthesiser Alignment

- Ensure that the EPROM (IC1) has been programmed with the required frequencies using PGM800 software.
- **Single Channel** Select a channel on the EPROM PCB DIP switch.

**Multichannel** Select the middle channel via the EPROM PCB DIP switch.

If there is no channel near the middle of the required switching range, it may be necessary to programme an additional channel specifically for alignment purposes.

- Connect a high impedance voltmeter to PL3-1 or the junction of L1 & R1 in the VCO (this measures the synthesiser loop voltage).
- Single Channel Tune VCO trimmer VC1 for a synthesiser loop voltage of 9V.
   Multichannel Tune VCO trimmer VC1 for a synthesiser loop voltage of 9V on the middle channel.
   All channels should lie within the upper and lower limits of 13V and 5V respectively.
   Do not attempt to programme channels with a greater frequency separation than the specified switching range of 2MHz.
- The TCXO (IC2) output frequency should be trimmed when the IF is tuned refer to Section 3.6.

#### 3.6 Alignment Of Receiver Front End And IF

*Note 1:* In this and following sections deviation settings are given first for wide band sets, followed by settings in brackets for narrow band sets [].

#### *Note 2:* Frequency Range

66-76MHz: With the power supply switched off, solder bridge links 1-6 in the front end.

76-88MHz: Ensure links 1-6 are not connected.

Align the synthesiser as instructed in Section 3.5. For multichannel operation the receiver should be aligned on a frequency in the middle of the required band.

Inject a strong on-channel RF signal with 3kHz deviation [1.5kHz] at 1kHz into the antenna socket and adjust L304, L305, L309 & L310 to give best sinad.

Continually decrease the RF level to maintain 12dB sinad.

Roughly tune IF coils L314/L315/L316/L317/L318, &VC301 and quad coil L319 for best sinad.

While maintaining a low level unmodulated RF input to the receiver, loosely couple into the first IF an additional high level signal at 10.7MHz - a beat note will be heard.

Trim the synthesiser TCXO (IC2) for zero beat.

Readjust the front end doublets (L304, L305, L309 & L310) to give best sinad.

Change the RF signal level to -65dBm and modulate with 3kHz deviation [1.5kHz] at 1kHz.

Connect plugs PL101 and PL103 to give a flat audio response (refer to Section 3.3).

Adjust quad coil L319 for minimum audio distortion, or use the alternative method described in Section 5.4.5.

View the 1kHz ripple on the 455kHz test point with the oscilloscope (AC coupled, probe 10X, time base 0.5ms/div., triggered from the 1kHz output).

Accurately tune front end coils L304, L305, L309 & L310 and IF coil L314 for maximum 455kHz amplitude.

Readjust IF coils L315/L316/L317/L318 and trimcap &VC301 for maximum 455kHz amplitude with minimum, even 1kHz ripple. There should be no sharp irregularities or deep troughs (refer to Figure 3.3).

*Note:* It is misleading to tune IF coils L315-L318 for minimum audio distortion. Tune these coils as described above.

**B3.8** 

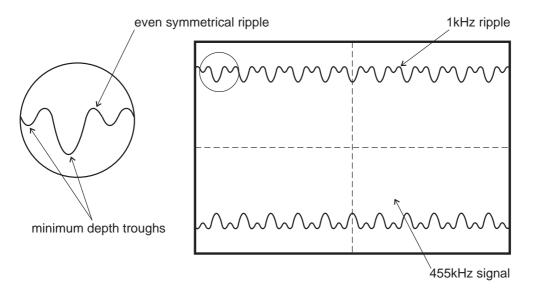

Figure 3.3 455kHz Signal With Even 1kHz Ripple

Reconnect plugs PL101 and PL103 to give a de-emphasised audio response (if required) and check that the distortion reading is less than 2%.

Reduce the RF level until 12dB sinad is reached. The receiver sensitivity should be better than -117dBm, assuming that the audio levels are not being overdriven (refer to Section 3.8).

### 3.7 Noise Mute Adjustment

Connect pins 1 & 2 of PL104 to enable the noise mute.

Align the receiver as instructed in Section 3.5 and Section 3.6.

Set the RF level to -105dBm with 3kHz deviation [1.5kHz] at 1kHz.

Set RV100 (gate sensitivity) fully anticlockwise.

Adjust RV301 to close the mute (if necessary turn off the RF signal and then turn it on again).

Rotate RV301 anticlockwise until the mute just opens.

Once the mute has been set up as described above, RV100 (gate sensitivity) on the front panel may be adjusted for the required opening sinad.

#### 3.8 Audio Processor

#### 3.8.1 Line Amplifier Output

Apply an on-channel signal from the RF generator at a level of -70dBm with 3kHz deviation [1.5kHz] at 1kHz.

Adjust the front panel line level pot. (RV102) to give an output of +10dBm on the 600 ohm line.

Check for any clipping or distortion on the oscilloscope.

Set the line level to the required output level.

#### 3.8.2 Monitor Amplifier Output (Speaker Output)

Adjust the front panel monitor volume control (RV103) to give an output of 2V rms into a 3.5 ohm resistive load.

Check for any clipping or distortion on the oscilloscope.

Switch to a 3.5 ohm speaker load and adjust RV103 to the required level.

#### 3.9 RSSI

Align the receiver as instructed in Section 3.5 and Section 3.6.

Apply an on-channel signal from the RF generator at a level of -100dBm with 3kHz deviation [1.5kHz] at 1kHz.

Adjust RV303 to give 4.5V RSSI output on pin 5 on the rear D-range connector when measured with a high impedance DMM.

### 3.10 Carrier Level Mute

Connect pins 2 and 3 of PL104 to enable the carrier mute and disable the noise mute.

Apply an on-channel signal from the RF generator at the required mute opening level with 3kHz deviation [1.5kHz] at 1kHz.

Adjust the carrier mute pot. (RV104) to close the mute (if necessary, momentarily turn off the RF), then slowly adjust it until the mute just opens. The mute should now open at this preset level.

# 3.11 PGM800 DIP Switch Codes

PGM800 channel numbers can range from 0-127 or 1-128, depending on which version you are using:

| Version                      | Channel Numbers |  |  |
|------------------------------|-----------------|--|--|
| V2 and earlier               | 0-127           |  |  |
| V2.01                        | 1-128           |  |  |
| V2.21 and later<br>PGM800Win | 0-127 or 1-128  |  |  |

The following sections provide DIP switch code lists for both numbering systems.

#### 3.11.1 DIP Switch Codes For Channel Numbers 0-127

#### $0 = off \quad 1 = on$

| Channel | DIP Code | Channel | DIP Code | Channel | DIP Code |
|---------|----------|---------|----------|---------|----------|
| 0       | X1111111 | 45      | X1010010 | 90      | X0100101 |
| 1       | X1111110 | 46      | X1010001 | 91      | X0100100 |
| 2       | X1111101 | 47      | X1010000 | 92      | X0100011 |
| 3       | X1111100 | 48      | X1001111 | 93      | X0100010 |
| 4       | X1111011 | 49      | X1001110 | 94      | X0100001 |
| 5       | X1111010 | 50      | X1001101 | 95      | X0100000 |
| 6       | X1111001 | 51      | X1001100 | 96      | X0011111 |
| 7       | X1111000 | 52      | X1001011 | 97      | X0011110 |
| 8       | X1110111 | 53      | X1001010 | 98      | X0011101 |
| 9       | X1110110 | 54      | X1001001 | 99      | X0011100 |
| 10      | X1110101 | 55      | X1001000 | 100     | X0011011 |
| 11      | X1110100 | 56      | X1000111 | 101     | X0011010 |
| 12      | X1110011 | 57      | X1000110 | 102     | X0011001 |
| 13      | X1110010 | 58      | X1000101 | 103     | X0011000 |
| 14      | X1110001 | 59      | X1000100 | 104     | X0010111 |
| 15      | X1110000 | 60      | X1000011 | 105     | X0010110 |
| 16      | X1101111 | 61      | X1000010 | 106     | X0010101 |
| 17      | X1101110 | 62      | X1000001 | 107     | X0010100 |
| 18      | X1101101 | 63      | X1000000 | 108     | X0010011 |
| 19      | X1101100 | 64      | X0111111 | 109     | X0010010 |
| 20      | X1101011 | 65      | X0111110 | 110     | X0010001 |
| 21      | X1101010 | 66      | X0111101 | 111     | X0010000 |
| 22      | X1101001 | 67      | X0111100 | 112     | X0001111 |
| 23      | X1101000 | 68      | X0111011 | 113     | X0001110 |
| 24      | X1100111 | 69      | X0111010 | 114     | X0001101 |
| 25      | X1100110 | 70      | X0111001 | 115     | X0001100 |
| 26      | X1100101 | 71      | X0111000 | 116     | X0001011 |
| 27      | X1100100 | 72      | X0110111 | 117     | X0001010 |
| 28      | X1100011 | 73      | X0110110 | 118     | X0001001 |
| 29      | X1100010 | 74      | X0110101 | 119     | X0001000 |
| 30      | X1100001 | 75      | X0110100 | 120     | X0000111 |
| 31      | X1100000 | 76      | X0110011 | 121     | X0000110 |
| 32      | X1011111 | 77      | X0110010 | 122     | X0000101 |
| 33      | X1011110 | 78      | X0110001 | 123     | X0000100 |
| 34      | X1011101 | 79      | X0110000 | 124     | X0000011 |
| 35      | X1011100 | 80      | X0101111 | 125     | X0000010 |
| 36      | X1011011 | 81      | X0101110 | 126     | X0000001 |
| 37      | X1011010 | 82      | X0101101 | 127     | X0000000 |
| 38      | X1011001 | 83      | X0101100 |         |          |
| 39      | X1011000 | 84      | X0101011 |         |          |
| 40      | X1010111 | 85      | X0101010 |         |          |
| 41      | X1010110 | 86      | X0101001 |         |          |
| 42      | X1010101 | 87      | X0101000 |         |          |
| 43      | X1010100 | 88      | X0100111 |         |          |
| 44      | X1010011 | 89      | X0100110 |         |          |

#### 3.11.2 DIP Switch Codes For Channel Numbers 1-128

#### $0 = off \quad 1 = on$

| Channel | DIP Code | Channel | DIP Code | Channel | DIP Code |
|---------|----------|---------|----------|---------|----------|
| 1       | X1111111 | 46      | X1010010 | 91      | X0100101 |
| 2       | X1111110 | 47      | X1010001 | 92      | X0100100 |
| 3       | X1111101 | 48      | X1010000 | 93      | X0100011 |
| 4       | X1111100 | 49      | X1001111 | 94      | X0100010 |
| 5       | X1111011 | 50      | X1001110 | 95      | X0100001 |
| 6       | X1111010 | 51      | X1001101 | 96      | X0100000 |
| 7       | X1111001 | 52      | X1001100 | 97      | X0011111 |
| 8       | X1111000 | 53      | X1001011 | 98      | X0011110 |
| 9       | X1110111 | 54      | X1001010 | 99      | X0011101 |
| 10      | X1110110 | 55      | X1001001 | 100     | X0011100 |
| 11      | X1110101 | 56      | X1001000 | 101     | X0011011 |
| 12      | X1110100 | 57      | X1000111 | 102     | X0011010 |
| 13      | X1110011 | 58      | X1000110 | 103     | X0011001 |
| 14      | X1110010 | 59      | X1000101 | 104     | X0011000 |
| 15      | X1110001 | 60      | X1000100 | 105     | X0010111 |
| 16      | X1110000 | 61      | X1000011 | 106     | X0010110 |
| 17      | X1101111 | 62      | X1000010 | 107     | X0010101 |
| 18      | X1101110 | 63      | X1000001 | 108     | X0010100 |
| 19      | X1101101 | 64      | X1000000 | 109     | X0010011 |
| 20      | X1101100 | 65      | X0111111 | 110     | X0010010 |
| 21      | X1101011 | 66      | X0111110 | 111     | X0010001 |
| 22      | X1101010 | 67      | X0111101 | 112     | X0010000 |
| 23      | X1101001 | 68      | X0111100 | 113     | X0001111 |
| 24      | X1101000 | 69      | X0111011 | 114     | X0001110 |
| 25      | X1100111 | 70      | X0111010 | 115     | X0001101 |
| 26      | X1100110 | 71      | X0111001 | 116     | X0001100 |
| 27      | X1100101 | 72      | X0111000 | 117     | X0001011 |
| 28      | X1100100 | 73      | X0110111 | 118     | X0001010 |
| 29      | X1100011 | 74      | X0110110 | 119     | X0001001 |
| 30      | X1100010 | 75      | X0110101 | 120     | X0001000 |
| 31      | X1100001 | 76      | X0110100 | 121     | X0000111 |
| 32      | X1100000 | 77      | X0110011 | 122     | X0000110 |
| 33      | X1011111 | 78      | X0110010 | 123     | X0000101 |
| 34      | X1011110 | 79      | X0110001 | 124     | X0000100 |
| 35      | X1011101 | 80      | X0110000 | 125     | X0000011 |
| 36      | X1011100 | 81      | X0101111 | 126     | X0000010 |
| 37      | X1011011 | 82      | X0101110 | 127     | X0000001 |
| 38      | X1011010 | 83      | X0101101 | 128     | X000000  |
| 39      | X1011001 | 84      | X0101100 |         |          |
| 40      | X1011000 | 85      | X0101011 |         |          |
| 41      | X1010111 | 86      | X0101010 |         |          |
| 42      | X1010110 | 87      | X0101001 |         |          |
| 43      | X1010101 | 88      | X0101000 |         |          |
| 44      | X1010100 | 89      | X0100111 |         |          |
| 45      | X1010011 | 90      | X0100110 |         |          |